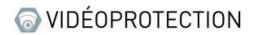

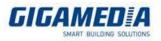

### **GGM CCKITAHD**

## Remote Access from your smartphone and GGM VIEW App

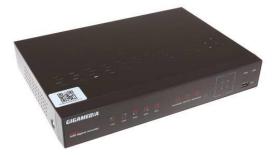

#### Valid for those references :

- GGM CCKITAHD
- GGM CCKITAHD4
- GGM CCKITAHD8
- GGM CCEL2KITAHD4
- GGM CCKITAHD 1080P
- GGM CCAHDXX
- GGM CCELXX

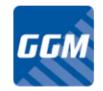

First, please download our Free Application **<u>GGM VIEW</u>** from your store (<u>Google Play</u> Store Or <u>Apple Store</u>)

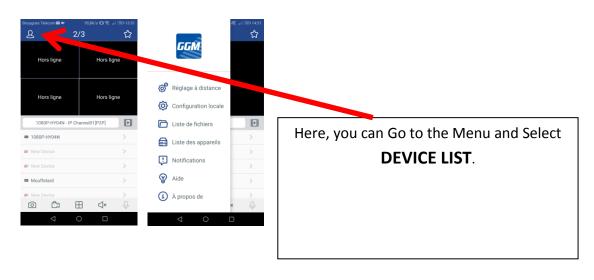

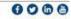

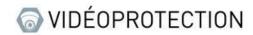

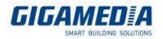

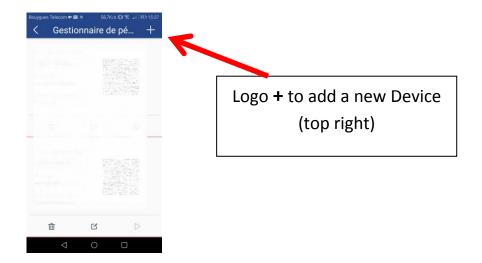

# Now you can Flash your **QRcode** or Add it Manually

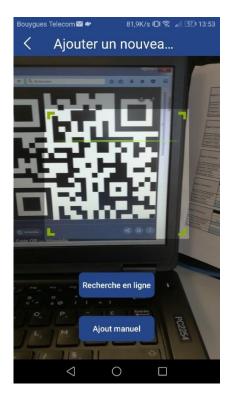

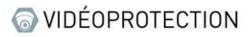

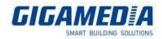

| Bouyg | ues Telecom⊠ ● 54K/s ເປເ ຊີ "I ເຮັບ 13:55<br>Modifier les inform |
|-------|------------------------------------------------------------------|
|       | Adresse IP/ID                                                    |
|       | RSV1810011561                                                    |
|       | Port média                                                       |
|       | 9000                                                             |
|       | Nom d'utilisateur                                                |
|       | admin                                                            |
|       | Mot de passe                                                     |
|       | ······ \                                                         |
|       |                                                                  |
|       | Enregistrer                                                      |
|       |                                                                  |
|       |                                                                  |
|       |                                                                  |
|       |                                                                  |
|       | $\triangleleft$ O $\square$                                      |

Now, fill in others parameters such as User Name and password and **SAVE** 

## **<u>Caution</u>** : Password requires 8 characters strictly

Last, in **Liveview**, cameras are displaying gradually (according your bandwidth)

**Others Parameters :** 

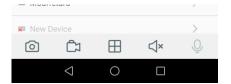

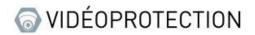

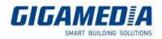

You can change VIEWS :

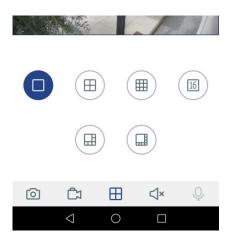

Change your resolution in Liveview :

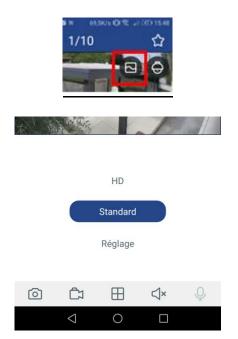

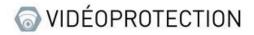

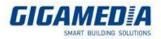

## **Activate PUSH Notifications**

Go to Menu Notifications / Settings and Add your Notifications.

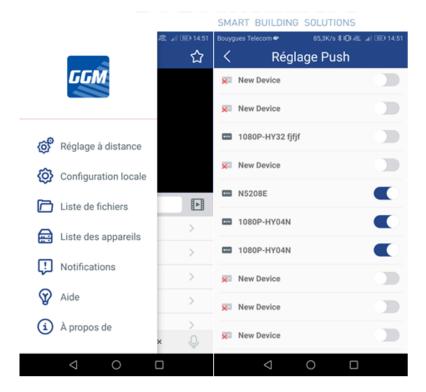